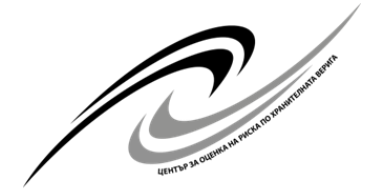

# **МИНИСТЕРСТВО НА ЗЕМЕДЕЛИЕТО, ХРАНИТЕ И ГОРИТЕ ЦЕНТЪР ЗА ОЦЕНКА НА РИСКА ПО ХРАНИТЕЛНАТА ВЕРИГА**

### **ОЦЕНКА НА ПЕСТИЦИДИ: ИНСТРУМЕНТИ**

# **Калкулатори – инструменти PRIMo – Pesticide Residue Intake Model**

В оценките за безопасност на максималните нива на остатъчни вещества (MRL) в Европейски съюз (ЕС) за пестициди или предложенията за MRL, хроничната и острата експозиция на консуматорите от остатъци на пестициди в храната се оценява посредством използване на изчислителен модел, разработен от Европейския орган по безопасност на храните (EFSA) – PRIMo (Модел за прием на остатъци от пестициди). Моделът се основава на данни за националната консумация на храни и единично тегло, предоставени от държавите-членки и прилага международно договорени методологии за оценка на риска за да оцени краткосрочната (остра) и дългосрочна (хронична) експозиция за консуматорите.

Изчислителният модел беше първоначално разработен от EFSA за оценка на риска за временни MRL.

След това бяха разработени ревизирани версии на модела за изчисляване на острата и хроничната експозиция за консуматорите, като най-новата е PRIMo ревизия 3 ("PRIMO" revision 3), която трябва да се използва за нови заявления от 1 февруари 2018 г. Налично е подробно описание на инструмента в ръководен документ $^{\rm l}$ .

Моделът на EFSA за изчисляване приема на остатъци от пестициди "PRIMO" ревизия 3 може да бъде намерен на линка:

[https://www.efsa.europa.eu/sites/default/files/applications/EFSA\\_PRIMo\\_rev3.xlsm](https://www.efsa.europa.eu/sites/default/files/applications/EFSA_PRIMo_rev3.xlsm)

*След обратна връзка от потребителите на модела, инструментът за оценка на риска е актуализиран до версия 3.1, включително редакционни модификации и корекции на входните стойности, използвани за изчисляване на оценките на експозицията. Обобщение на въведените модификации е налично в техническия доклад<sup>1</sup> .*

Новият PRIMo модел (EFSA calculation model Pesticide Residue Intake Model "PRIMo" revision 3.1) може да бъде изтеглен от линка: [https://www.efsa.europa.eu/sites/default/files/applications/EFSA\\_PRIMo\\_rev3.1.xlsm](https://www.efsa.europa.eu/sites/default/files/applications/EFSA_PRIMo_rev3.1.xlsm)

Старата версия, използвана при заявления преди 1 февруари 2018 (EFSA calculation model Pesticide Residue Intake Model "PRIMo" revision 2) се намира на линка: [https://www.efsa.europa.eu/sites/default/files/assets/calculationacutechronic\\_2.xls](https://www.efsa.europa.eu/sites/default/files/assets/calculationacutechronic_2.xls)

#### **FOCUS симулационни модели и FOCUS сценарии**

FOCUS DG SANTE означава "Форум за координиране на моделите за съдба на пестициди и тяхното използване" ("Forum for the co-ordination of pesticide fate models and their use"). Целта на инициативата е да хармонизира изчисляването на прогнозните

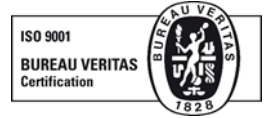

<sup>-</sup><sup>1</sup> [https://www.efsa.europa.eu/en/efsajournal/pub/5147.](https://www.efsa.europa.eu/en/efsajournal/pub/5147)

концентрации в околната среда (PEC) на активни вещества на продуктите за растителна защита (ПРЗ) в рамките на Директива 91/414/ЕЕС<sup>2</sup> на ЕС. FOCUS обединява учени от регулаторни агенции, академични среди и индустрия.

На посочения линк<sup>3</sup> може да се видят одобрените понастоящем версии на симулационни модели на FOCUS и сценарии на FOCUS, които се използват за изчисляване на концентрациите на продукти за растителна защита в подпочвените и повърхностните води, в процеса на преглед на ЕС.

# **Инструмент за изчисление, приложен към ръководния документ, с насоки относно нехранителната експозиция на пестициди**

Ръководството за оценка на експозицията за оператори, работници, жители и странични лица от пестициди, установява за първи път хармонизирана методология. Той също така представя инструмент за изчисляване на нехранителната експозиция от пестициди за всички тези групи.

На посочения линк<sup>4</sup> може да се направи консултация за ръководния документ и приложения инструмент за изчисление. Инструментът се основава на наличните данни, за да помогне на оценителите на риска и заявителите да извършват оценки на експозицията. След въвеждането на ключови данни, калкулаторът предоставя оценки в реално време за нехранителна експозиция, при специфични условия на употреба за всяка от указаните четири групи от населението.

### **Инструмент за изчисление, приложен към ръководството за дермална абсорбция**

Ръководството относно оценката на дермалната абсорбция подпомага заявителите, потребителите на съоръжения за изпитване и органите на държавите-членки относно критични аспекти, свързани с определянето на стойностите на дермална абсорбция, които да се използват при оценки на риска от активни вещества в продукти за растителна защита. Първоначално издадените през 2012 г. насоки бяха преразгледани през 2017 г. въз основа на новите налични данни за *in vitro* дермалната абсорбция на ПРЗ при хора. За да се подкрепят изчисленията на дермалната абсорбция от проучвания *in vitro*, е предоставен шаблон от Германския федерален институт за оценка на риска (BfR). Темплейтът и практически пример за неговото приложение, публикувани с ръководството като помощна информация, могат да бъдат изтеглени от линка $^5\!$ 

[https://efsa.onlinelibrary.wiley.com/action/downloadSupplement?doi=10.2903%2Fj.efsa.2017.4873&file=efs24873](https://efsa.onlinelibrary.wiley.com/action/downloadSupplement?doi=10.2903%2Fj.efsa.2017.4873&file=efs24873-sup-0001-SupInfo_1.xlsx) [-sup-0001-SupInfo\\_1.xlsx](https://efsa.onlinelibrary.wiley.com/action/downloadSupplement?doi=10.2903%2Fj.efsa.2017.4873&file=efs24873-sup-0001-SupInfo_1.xlsx)

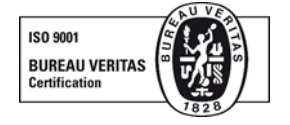

 $\overline{a}$ 

<sup>&</sup>lt;sup>2</sup> Директива на Съвета от 15 юли 1991 година относно пускането на пазара на продукти за растителна защита OJ L 230, 19.8.1991, p. 1–32

<sup>&</sup>lt;sup>3</sup> FOCUS – Ръководен документ и калкулатори:<http://esdac.jrc.ec.europa.eu/projects/focus-dg-sante>

 $4$  Оценка на експозицията за оператори, работници, жители и странични лица при оценка на риска за продукти за растителна защита (ПРЗ):<https://www.efsa.europa.eu/en/efsajournal/pub/3874>

<sup>5</sup> Темплейт на BfR и шаблон за подпомагане на изчисленията на дермалната абсорбция за изследвания in vitro:

Практически пример за използването на шаблона на BfR за подпомагане на изчисленията на дермалната абсорбция за *in vitro* изследвания може да бъде намерен на линка:

[https://efsa.onlinelibrary.wiley.com/action/downloadSupplement?doi=10.2903%2Fj.efsa.2017.4](https://efsa.onlinelibrary.wiley.com/action/downloadSupplement?doi=10.2903%2Fj.efsa.2017.4873&file=efs24873-sup-0002-SupInfo_2.xlsx) [873&file=efs24873-sup-0002-SupInfo\\_2.xlsx.](https://efsa.onlinelibrary.wiley.com/action/downloadSupplement?doi=10.2903%2Fj.efsa.2017.4873&file=efs24873-sup-0002-SupInfo_2.xlsx)

# **Инструмент за изчисление, приложен към ръководството за оценка на риска от продукти за растителна защита и пчели**

Ръководният документ по оценка на риска от ПРЗ и пчели предоставя ръководство за заявителите и властите $^6$ . Той предлага поетапна схема за оценка на риска с просто и рентабилно първо ниво, до по-сложни проучвания на по-високо ниво при полеви условия. Всяко от нивата трябва да гарантира, че е постигнато подходящо ниво на защита. Заедно с ръководството за пчелите, EFSA разработи инструмент за извършване на изчисленията, които са необходими за етапа на скрининг и първия етап.

# **MetaPath – структуриране на резултати от изследвания на метаболизма при плъхове, растения и добитък**

От кандидатите, подаващи заявление съгласно Регламент (ЕО) № 1107/2009<sup>7</sup> или Регламент (EO) № 396/2005 $^{\text{8}}$ , се изисква да предоставят данни за метаболизма в областите на остатъчни вещества и токсикология при бозайници като прикачени файлове, генерирани със софтуера за създаване на MetaPath: <https://oasis-lmc.org/products/software/metapath.aspx>

Платформата MetaPath е разработена за събиране, организиране и анализиране на експериментални данни за метаболизма или катаболизма, наблюдавани пътища на биотрансформация и важни подкрепящи метаданни. Резултатите от изследванията на метаболизма върху плъхове, растения и добитък се събират и организират в систематична база данни.

EFSA идентифицира платформата MetaPath като подходящ инструмент за мощно търсене и извличане на информация въз основа на химическа структура, биотрансформация, експериментални метаданни, както и за метаболитни симулации и прогнози. MetaPath първоначално е разработен от Лабораторията по математическа химия, Бургас (LMC, България) и Агенцията за опазване на околната среда на САЩ (EPA) и е интегриран с инструментариума на OECD QSAR [\(https://qsartoolbox.org/\)](https://qsartoolbox.org/). Платформата MetaPath позволява на потребителите да изграждат персонализирани бази данни и да внасят и заявяват съществуващи бази данни, като например публичната база данни MetaPath и базата данни със законодателни нормативни актове.

<sup>1</sup>  $6$  Ръководство по оценка на риска от ПРЗ при пчели (Apis mellifera, Bombus spp. и самотни пчели): <https://www.efsa.europa.eu/en/efsajournal/pub/3295>

<sup>7</sup> Регламент (ЕО) № 1107/2009 на Европейския парламент и на Съвета от 21 октомври 2009 година относно пускането на пазара на продукти за растителна защита и за отмяна на директиви 79/117/ЕИО и 91/414/ЕИО на Съвета, OB L 309, 24.11.2009г., стр. 1—50

<sup>8</sup> Регламент (ЕО) № 396/2005 на Европейския парламент и на Съвета от 23 февруари 2005 година относно максимално допустимите граници на остатъчни вещества от пестициди във и върху храни или фуражи от растителен или животински произход и за изменение на Директива 91/414/ЕИО на Съвета, OB L 70, 16.3.2005г., стр. 1—16

#### Как да съставяме изследвания на метаболизма на растенията и добитъка

Цялата необходима информация за изследването на метаболизма на растения и добитък (подробности за материала и методите, подробни резултати и дискусии) трябва да бъде докладвана в Резюме на изследването на метаболизма (MSS). За подробни инструкции как да се попълни MSS, може да се види ръководството $^9$ .

В контекста на прилагането на Регламента за прозрачността, серия от видео уроци Metapath (глави 1-5 [https://www.efsa.europa.eu/sites/default/files/2021-03/Chapters\\_1-](https://www.efsa.europa.eu/sites/default/files/2021-03/Chapters_1-5b.zip) [5b.zip\)](https://www.efsa.europa.eu/sites/default/files/2021-03/Chapters_1-5b.zip), глави 6-10 [https://www.efsa.europa.eu/sites/default/files/2021-03/Chapters\\_6-10.zip\)](https://www.efsa.europa.eu/sites/default/files/2021-03/Chapters_6-10.zip) и специални уебинари MSS [\(https://www.efsa.europa.eu/en/events/event/metapath-how](https://www.efsa.europa.eu/en/events/event/metapath-how-complete-mss-composers-pesticides-metabolism-studies)[complete-mss-composers-pesticides-metabolism-studies\)](https://www.efsa.europa.eu/en/events/event/metapath-how-complete-mss-composers-pesticides-metabolism-studies) за проучване метаболизма на пестицидите са били разработени. Календар на планираните дейности може да бъде намерен на специална уеб страница на  $\mathrm{EFSA}^{10}.$ 

Как да се съставят токсикологични изследвания на метаболизма при бозайници Цялата необходима информация за изследването на токсикологичния метаболизъм при бозайници трябва да бъде докладвана в съставителите на записа за оценка на данните (DER). Подробни инструкции за това как да се попълни DER и някои често задавани въпроси са налични в ръководството за  $\mathrm{MSS}^{11}.$ 

В контекста на прилагането на Регламента за прозрачността<sup>12</sup>, специален запис на уебинар относно DER е наличен за метаболизма при плъхове<sup>13</sup>. Допълнителна информация за платформата MetaPath е налична в често задавани въпроси в документ на Excel, публикуван в Zenodo<sup>14</sup> и редовно осъвременяван от EFSA.

Изисквания за представяне на данни за метаболизъм

Данни за метаболизъм в областите на остатъчни вещества и токсикология при бозайници, генерирани със софтуера MetaPath (xml файлове, генерирани с DER или MSS), трябва да се подават като част от досието на IUCLID (и да се прикачат към литературната препратка в записите за изследване на крайната точка). Подробни инструкции за съставянето на досиета на IUCLID са достъпни на специалната страница<sup>15</sup>.

За изследвания на метаболизма, за които са налични карти в базата данни на EFSA, от кандидатите не се изисква да представят xml-файловете като част от своето досие на IUCLID.

<sup>10</sup> <https://www.efsa.europa.eu/en/stakeholders/transparency-regulation-implementation-training-programme>

<sup>13</sup> [https://www.efsa.europa.eu/en/events/webinar-metapath-how-complete-der-composers-pesticide-mammalian](https://www.efsa.europa.eu/en/events/webinar-metapath-how-complete-der-composers-pesticide-mammalian-toxicology-metabolism)[toxicology-metabolism](https://www.efsa.europa.eu/en/events/webinar-metapath-how-complete-der-composers-pesticide-mammalian-toxicology-metabolism)

-

<sup>9</sup> <https://www.efsa.europa.eu/sites/default/files/2021-03/mss-composers-manual.pdf>

<sup>11</sup> <https://zenodo.org/record/4751079#.YK-nlqgzbcd>

<sup>12</sup> Регламент (ЕС) 2019/1381 на Европейския парламент и на Съвета от 20 юни 2019 година относно прозрачността и устойчивостта на оценката на ЕС на риска в хранителната верига и за изменение на регламенти (ЕО) № 178/2002, (ЕО) № 1829/2003, (ЕО) № 1831/2003, (ЕО) № 2065/2003, (ЕО) № 1935/2004, (ЕО) № 1331/2008, (ЕО) № 1107/2009, (ЕС) 2015/2283 и Директива 2001/18/ЕО, OB L 231, 6.9.2019г.,

<sup>&</sup>lt;sup>14</sup> [https://zenodo.org/record/4911441#.YMCvL\\_kzaUl](https://zenodo.org/record/4911441#.YMCvL_kzaUl)

<sup>15</sup> <http://doi.org/10.5281/zenodo.4630193>

Преди да започнат завършването на изследванията на метаболизма в MSS, кандидатите трябва да проверят дали съответното изследване вече е попълнено, като се консултират със следните два списъка:

Списък 1) Регулаторна колекция от карти<sup>16</sup>

Списък 2) Публична колекция от карти на EFSA<sup>17</sup>. Публична колекция от карти на EFSA е редовно осъвременявана. Следователно потребителите са приканени да проверявят редовно списъка. Ако проучването за метаболизма вече е попълнено в съответствие с препратките, предоставени в списък 1 или списък 2, от кандидатите се изисква да не създават нов xml файл. Ако изследването вече е налично в списък 1 или 2, от кандидатите се изисква да докладват съответния индивидуален номер на файл в досието на IUCLID (в справочната литература на съответните записи за изследване на крайна точка).

За изследвания, които не са изброени и за нови изследвания на метаболизма, кандидатите трябва да съберат и изпратят xml файлове. Преглед и подробно описание на стъпките, които трябва да се следват за докладване на структурирани данни за метаболизма в контекста на приложенията в ЕС, са достъпни на линка:

[https://zenodo.org/record/4785179#.YK-Ocagzbcd.](https://zenodo.org/record/4785179#.YK-Ocagzbcd)

Публичната база данни MetaPath на Списък 2 е обществено достъпна на линка: [https://zenodo.org/record/5525989#.YU2SdmLP1PY.](https://zenodo.org/record/5525989#.YU2SdmLP1PY)

Заявителите и държавите-членки се приканват да докладват за всеки технически проблем, както и за всяко предложение за по-нататъшно подобряване на платформата MetaPath в съществуващия файл на IUCLID $^{\rm 18}$ .

#### **Източник:**

Pesticide evaluation: Tools

<https://www.efsa.europa.eu/en/applications/pesticides/tools>

*Други информации в областта на пестицидите и тяхното влияние могат да бъдат намерени на интернет страницата на ЦОРХВ:* <https://corhv.government.bg/?cat=29>

**Изготвил:** Д-р Ирена Богоева нач. отдел ЗРХЗХ, дирекция ОРХВ

**04.02.2022 год.**

-

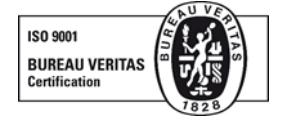

<sup>&</sup>lt;sup>16</sup> [https://www.efsa.europa.eu/sites/default/files/2021-06/list1\\_regulatorylegacycollectionofmaps.xlsx](https://www.efsa.europa.eu/sites/default/files/2021-06/list1_regulatorylegacycollectionofmaps.xlsx)

<sup>&</sup>lt;sup>17</sup> <https://www.efsa.europa.eu/sites/default/files/2021-03/efsa-public-collection-maps.xlsx>

<sup>&</sup>lt;sup>18</sup> [https://docs.google.com/spreadsheets/d/1kFkttA6rXtR2K6LlaauHozq9BSfv6a5EgFDM1GgtmfQ/edit#gid=0.](https://docs.google.com/spreadsheets/d/1kFkttA6rXtR2K6LlaauHozq9BSfv6a5EgFDM1GgtmfQ/edit#gid=0)